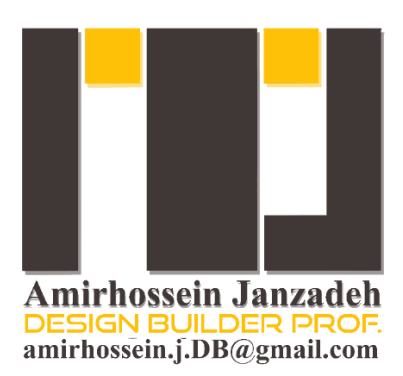

# **آموزش نرم افزار دیزاین بیلدر**

# Design Builder Software Tutorials

# **بسته آموزشی بهینه سازی، تحلیل پارامتریک و تحلیل حساسیت**

Optimization, Parametric and Uncertainty and Sensitivity analysis in design-builder software

**مدرس: امیرحسین جانزاده**

**بخش اول: تحلیل بهینه سازی در نرم افزار دیزاین بیلدر**

Optimization analysis in design-builder software

**بخش دوم: تحلیل پارامتریک در نرم افزار دیزاین بیلدر**

Parametric analysis in design-builder software

**بخش سوم: تحلیل حساسیت در نرم افزار دیزاین بیلدر**

Uncertainty and Sensitivity analysis in design-builder software

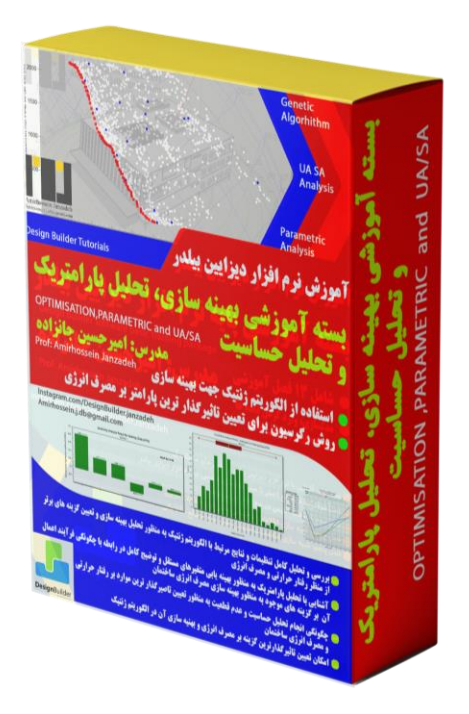

## **نام محصول: بسته آموزشی بهینه سازی، تحلیل پارامتریک و تحلیل حساسیت**

Optimization, Parametric and Uncertainty and Sensitivity analysis in design-builder software

**بخش اول: تحلیل بهینه سازی در نرم افزار دیزاین بیلدر**

Optimization analysis in design-builder software

### **بخش دوم: تحلیل پارامتریک در نرم افزار دیزاین بیلدر**

Parametric analysis in design-builder software

#### **بخش سوم: تحلیل حساسیت در نرم افزار دیزاین بیلدر**

Uncertainty and Sensitivity analysis in design-builder software

**مدرس: امیرحسین جانزاده**

**مدت زمان :** 03:21:27

**مخاطب مجموعه: مهندسان طراح، معماران، مهندسان تاسیسات، مهندسان برق، ارزیابان انرژی**

## **بخش اول**

# **تحلیل بهینه سازی در نرم افزار دیزاین بیلدر**

Optimization analysis in design-builder software

**مدرس: امیرحسین جانزاده**

بهینه سازی به معنای یافتن برترین پاسخ در میان انبوهی از راه حل های موجود جهت تامین اهداف در نظر گرفته شده می باشد. در مبحث بهینه سازی مصرف انرژی این تعریف بدان معنیست که در یک طرح و پروژه ساختمانی **جهت دستیابی به اهداف مورد نظر** نظیر کاهش بار مصرفی انرژی، کاهش تولید دی اکسید کربن، کاهش ساعات عدم آسایش حرارتی، کاهش هزینه های ساخت و بسیاری دیگر، **از میان انبوهی از متغیر ها** نظیر میزان سطح بازشو ها، نوع سیستم های تاسیساتی و روشنایی، مصالح، انواع عملکردها همانند تهویه طبیعی و انواع سیستم های ایستا و پویا، سیستم های انرزی تجدید پذیر و هزاران متغیر دیگر، **برترین پاسخ** کدام می تواند باشد. در نرم افزار دیزاین بیلدر جهت دستیابی به پاسخ های بهینه از الگوریتم ژنتیک و از سری الگوریتم های Evolutionary aka استفاده می شود که از کامل ترین روش های موجود جهت تعیین برترین پاسخ با توجه به عملگرهای مرتبط نظیر Mutation و Crossover می باشد. در فرآیند Optimization در نرم افزار دیزاین بیلدر هم چنین از تحلیل Pareto Front که به منظور دستیابی به پاسخ های بهینه با اهداف چندگانه و در تناقض )*Conflict Objective-Multi* )می باشد، استفاده می شود. به بیان ساده تر اهدافی نظیر کاهش هزینه ها و کاهش بار مصرفی ساختمان را می توان به عنوان دو هدف که دارای تناقض هستند در نظر گرفت که جهت دستیابی به بهینه ترین پاسخ از جهت کاهش میزان هر دوی این اهداف از میان انبوه متغیرهای تعریف شده در ابتدا (Initial Population Size) می توان از تحلیل الگوریتم ژنتیک و بیان نموداری Pareto Front بهره برد.

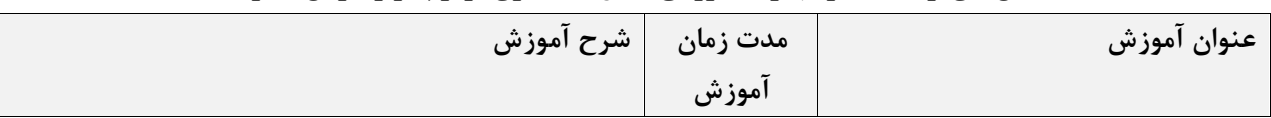

**بخش های ارائه شده در مجموعه آموزشی تحلیل بهینه سازی در نرم افزار دیزاین بیلدر**

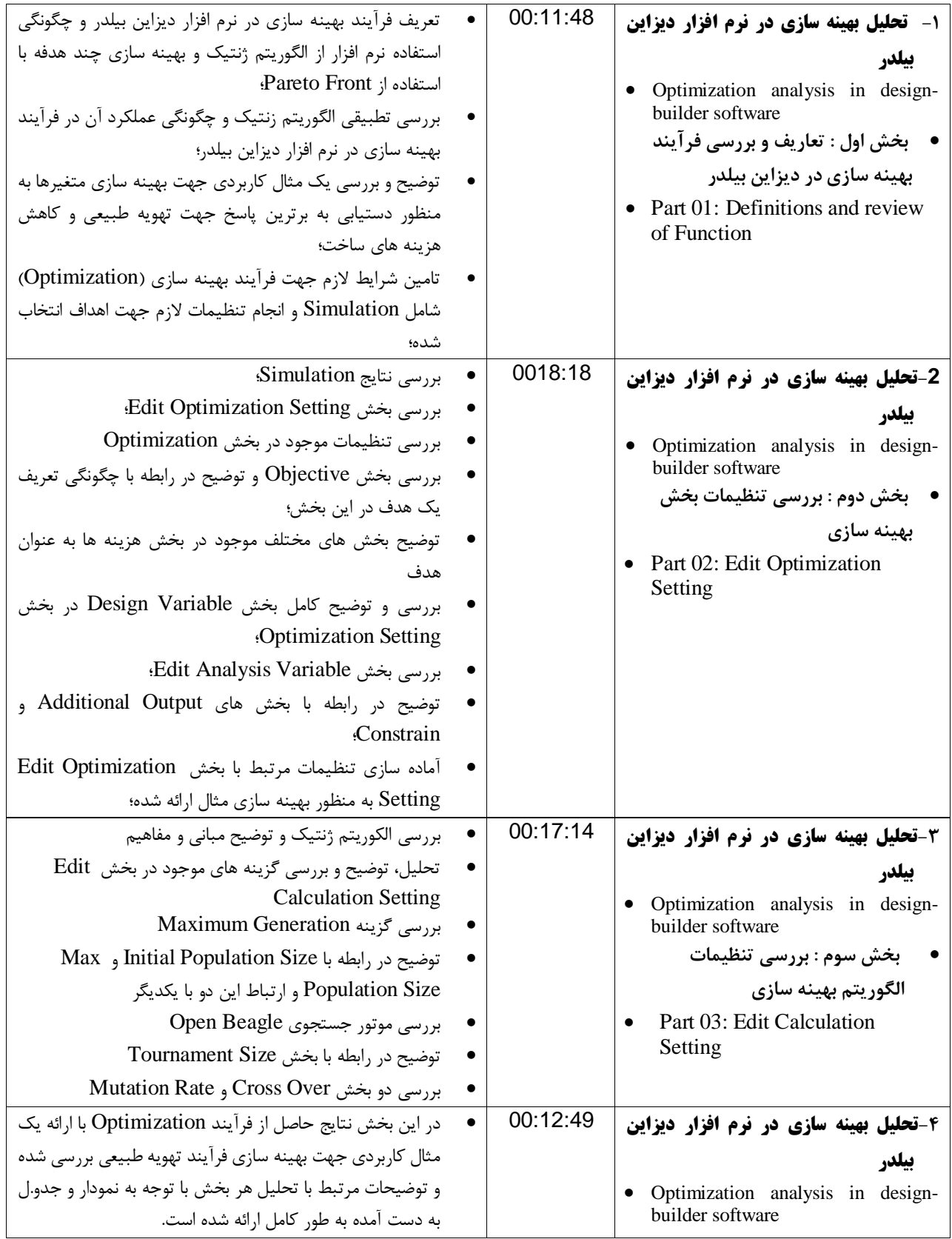

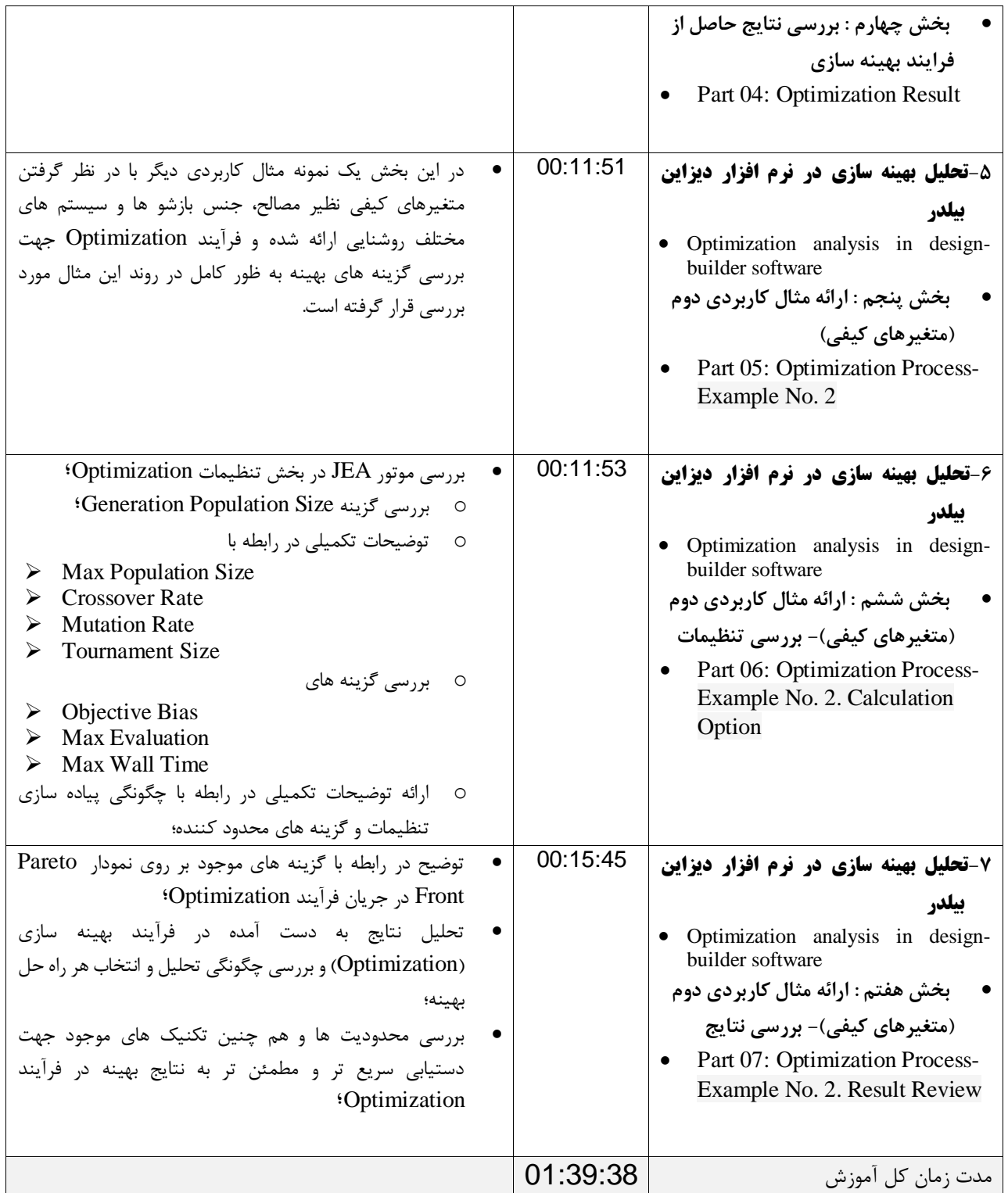

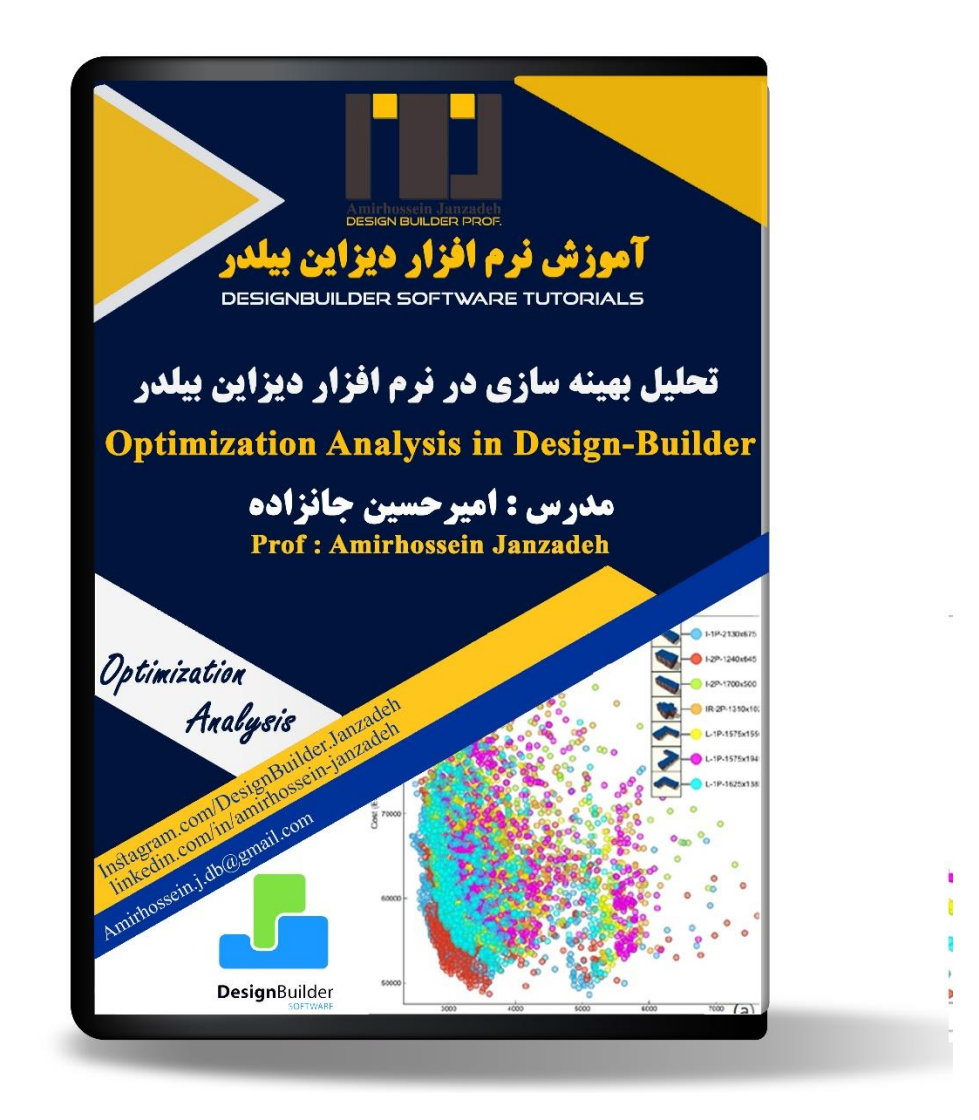

**نام محصول: تحلیل بهینه سازی در نرم افزار دیزاین بیلدر**

Optimization in design-builder software

**مدرس: امیرحسین جانزاده**

**مدت زمان :** 01:39:38

**مخاطب مجموعه: مهندسان طراح، معماران، مهندسان تاسیسات، مهندسان برق، ارزیابان انرژی**

## **بخش دوم**

# **تحلیل پارامتریک در نرم افزار دیزاین بیلدر**

Parametric analysis in design-builder software

**مدرس: امیرحسین جانزاده**

نرم افزار دیزاین بیلدر می تواند هم زمان چندین شبیه سازی را جهت مقایسه متغیرها با هم انجام دهد و با ارائه نمودارهای تحلیلی )Curves Design )امکان مقایسه متغیرها با هم و هم چنین برآورد تاثیر هر کدام از آن ها بر خروجی های تعریف شده را مشخص نماید. این امکان که با عنوان تحلیل پارامتریک )Analysis Parametric )در نرم افزار شناخته می شود یک امکان بسیار کاربردی جهت پروژه های حرفه ای و تحقیقاتی به شمار می رود که کاربر را قادر می سازد تا تاثیر چند متغیر مستقل را در ارتباط با یکدیگر و هم چنین در ارتباط با خروجی تعریف شده (متغیر وابسته) بررسی کرده و گزینه مطلوب را انتخاب نماید. به عنوان مثال به این موضوع پرداخته شود که متریال های مختلف جهت پنجره ها (دو جداره، تک جداره، سه جداره، کم گسیل و ...) با چه نسبتی به سطح کل نمای ساختمانی می توانند از منظر مصرف انرژی در بازه های زمانی مختلف عملکرد مطلوب را داشته باشند. در این مجموعه آموزشی تمامی نکات، تعاریف و تکنیک های مرتبط با بخش Analysis Parametric به طور کامل با ارائه دو مثال کاربردی بررسی می شود و عملکرد تمامی گزینه ها و امکانات تعریف شده در این رابطه در نرم افزار دیزاین بیلدر تعریف و تحلیل می شوند.

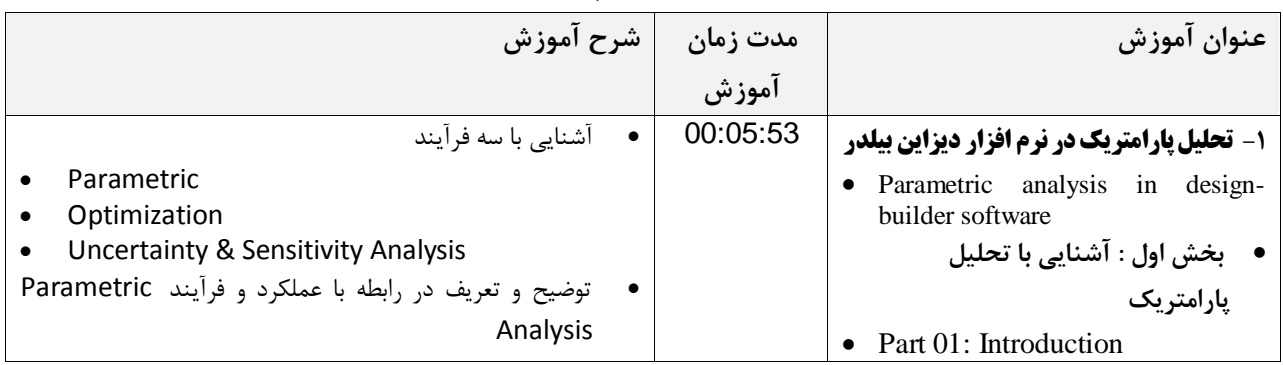

**بخش های ارائه شده در مجموعه آموزشی تحلیل پارامتریک در نرم افزار دیزاین بیلدر**

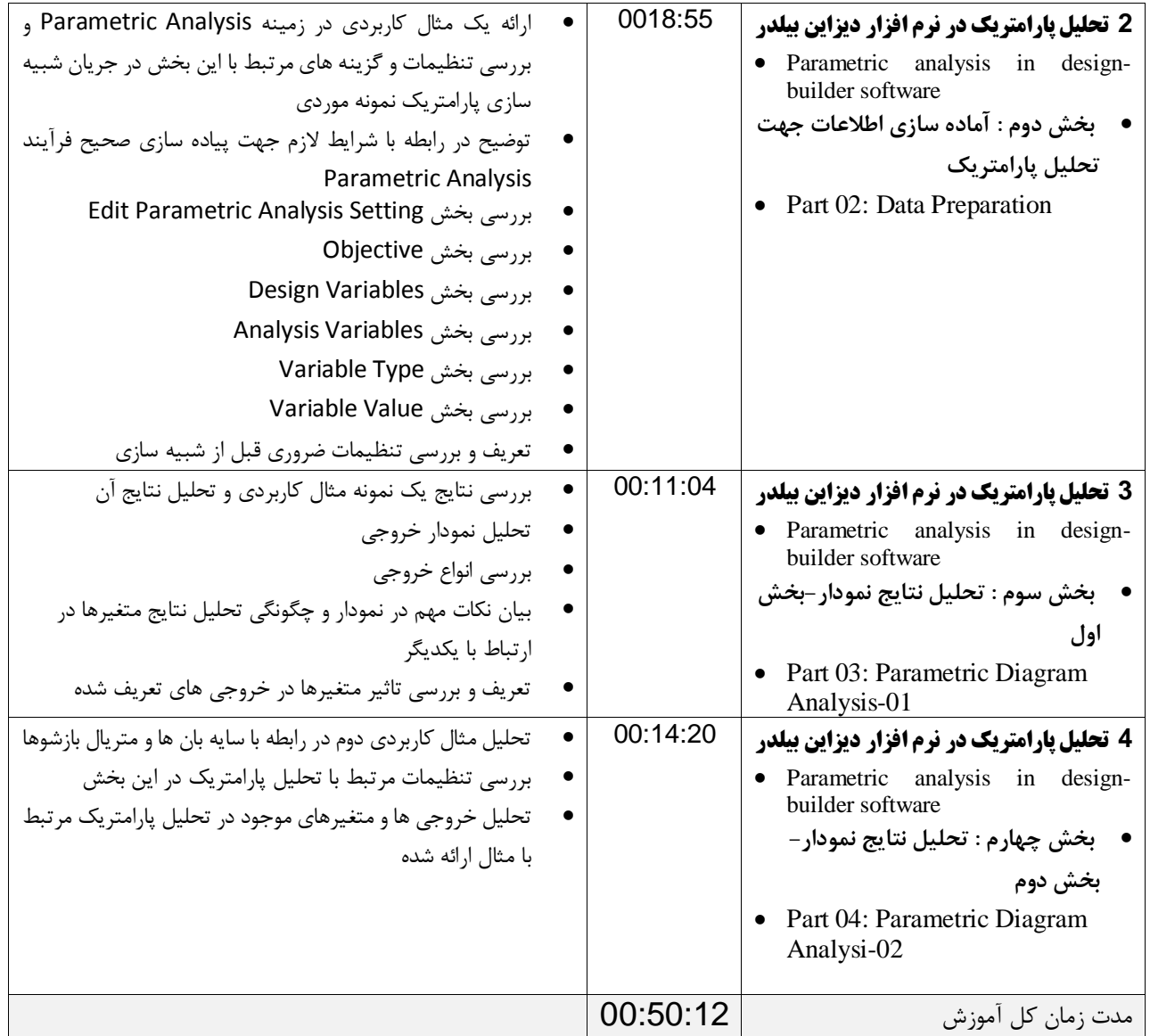

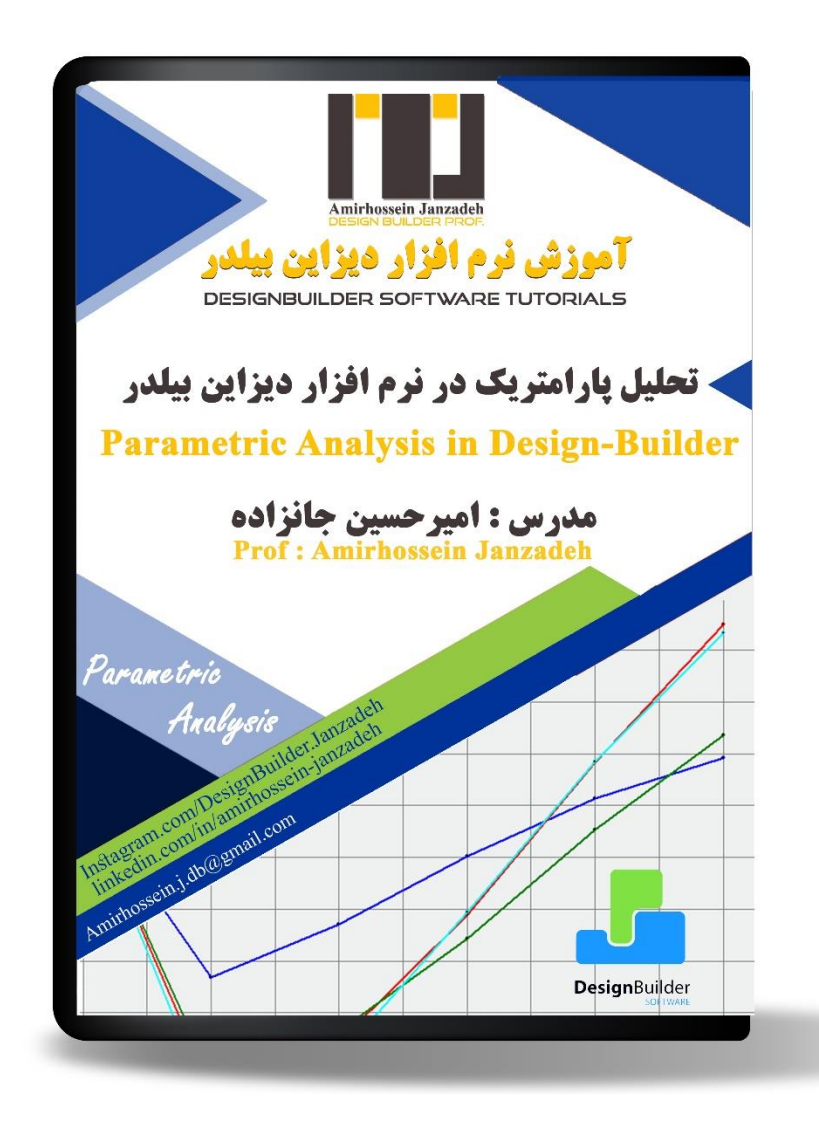

**نام محصول: تحلیل پارامتریک در نرم افزار دیزاین بیلدر**

Parametric analysis in design-builder software

**مدرس: امیرحسین جانزاده مدت زمان :** 00:50:12 **مخاطب مجموعه: مهندسان طراح، معماران، مهندسان تاسیسات، مهندسان برق، ارزیابان انرژی**

## **بخش سوم**

**تحلیل حساسیت در نرم افزار دیزاین بیلدر**

Uncertainty and Sensitivity analysis in design-builder software

**مدرس: امیرحسین جانزاده**

یک مدل خوب، مدلیست که کاربر از درستی نتایج آن اطمینان کافی داشه باشد. شبیه سازی رفتار حرارتی ساختمان فرآیند بسیار پیچیده ایست که داده های مختلفی را در ارتباط با یکدیگر تحلیل می کند.در این رابطه ممکن است در برخی موارد نتایج به دست آمده از تحلیل و شبیه سازی رفتار حرارتی ساختمان کامال منطبق بر آن چه در واقعیت بیرونی وجود دارد نباشد که می تواند دالیل مختلفی از جمله عدم اطالع کافی و دقیق از جزئیات ساختمانی و اجرایی، رفتار کاربران و بسیاری موارد دیگر داشته باشد. یکی از راه کارهایی که به واسطه آن می توان میزان و و روند تاثیر هر متغیر را بر خروجی های به دست آمده جهت بررسی میزان قطعیت و عدم قطعیت نتایج مشخص نمود تحلیل حساسیت و عدم قطعیت (Uncertainty and sensitivity Analysis) است.

در این بخش یکی از کاربردی ترین تحلیل های مرتبط با شبیه سازی انرژی که مرتبط با چگونگی و میزان اثر گذاری هر راه کار (متغیر) بر میزان مصرف انرژی و رفتار حرارتی ساختمان است، با نام تحلیل حساسیت ( Uncertainty and sensitivity Analysis )مورد بحث و بررسی کامل قرار گرفته است. به طور کل ما با استفاده از تحلیل حساسیت، دقت و اطمینان نتایج را باالتر میبریم و تعیین میکنیم که چه متغیر هایی بیشترین تاثیر را بر خروجی مورد نظر ما دارند و چه متغیرهایی تاثیر کمتری را دارند. به بیان دیگر تحلیل حساسیت به ما نشان می دهد که تغییر در چه داده هایی سبب حرکت نتایج به دست آمده به سمت آن چه مورد انتظار است می شود.

تحلیل عدم قطعیت بر اساس اهمیت، میزان ارتباط و قدرتی که هر داده در ارتباط با خروجی مورد نظر دارد انجام می شود. این تحلیل به طور قابل توجهی می تواند در تصمیم گیری های ما در رارتباط با چگونگی تاثیر متغیرها بر خروجی موثر بوده و هم چنین تعیین کننده ارتباط، قدرت و روند تاثیر هر داده بر خروجی مورد نظر است .به عنوان مثال اگر در یک پروژه انحراف و تفاوت نتایج به دست آمده از شبیه سازی با نتایج حاصل از قبوض مصرفی انرژی قابل توجه باشد با استفاده از این تحلیل می توان نسبت به همسان سازی و تنظیم مقادیر داده ها )Calibrating )با نتایج با قبوض مصرفی اقدام نمود.

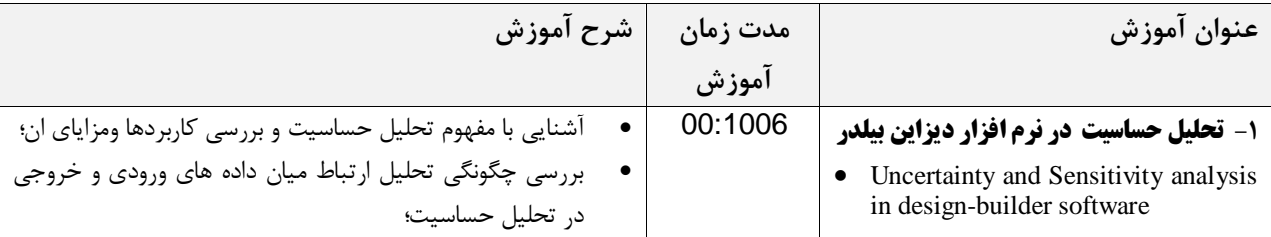

**بخش های ارائه شده در مجموعه آموزشی تحلیل حساسیت در نرم افزار دیزاین بیلدر**

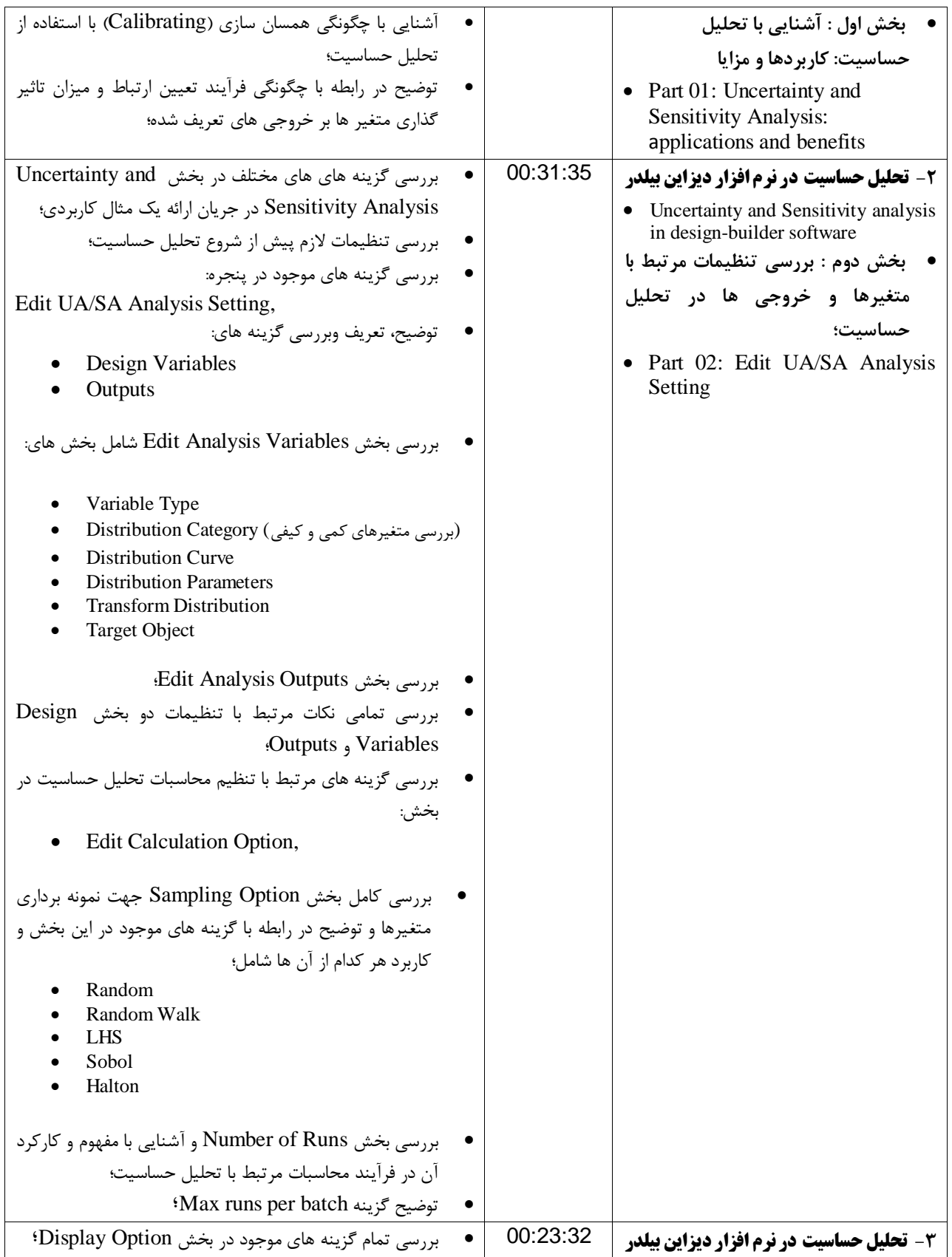

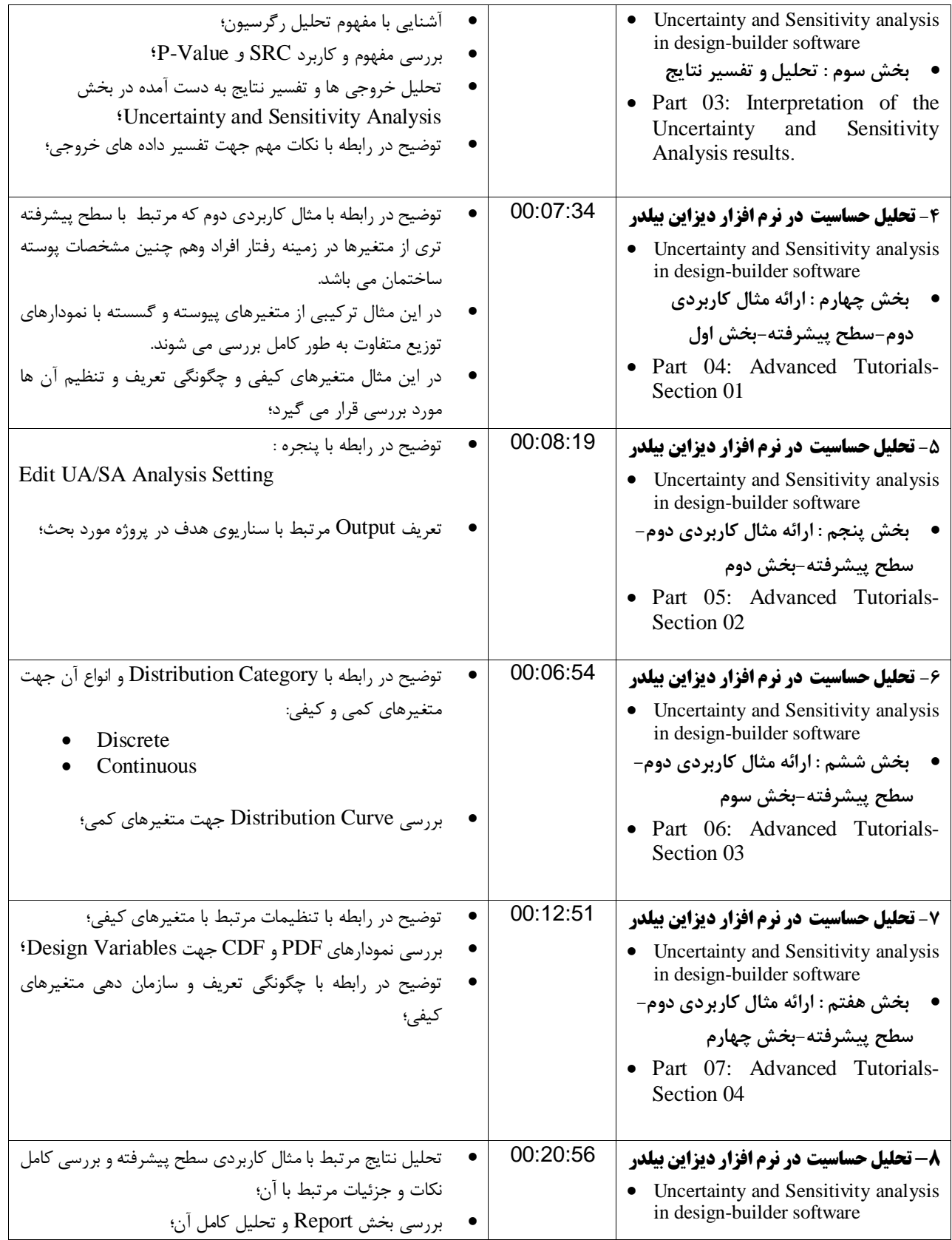

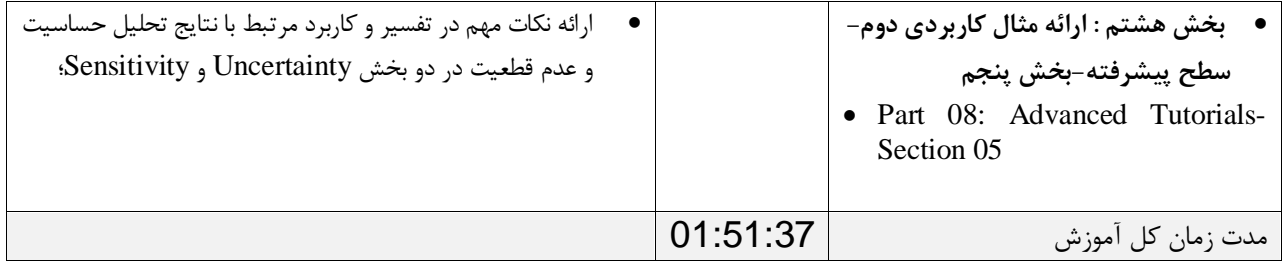

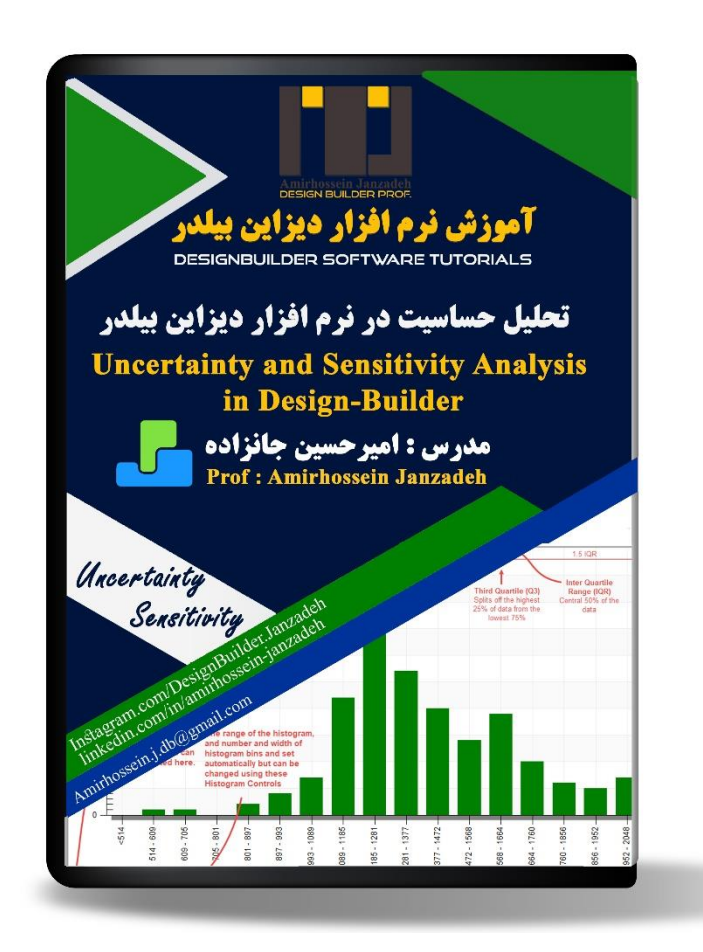

**نام محصول: تحلیل حساسیت در نرم افزار دیزاین بیلدر**

Uncertainty and Sensitivity analysis in Design-Builder software

**مدرس: امیرحسین جانزاده**

**مدت زمان :** 01:51:37

**مخاطب مجموعه: مهندسان طراح، معماران، مهندسان تاسیسات، مهندسان برق، ارزیابان انرژی**